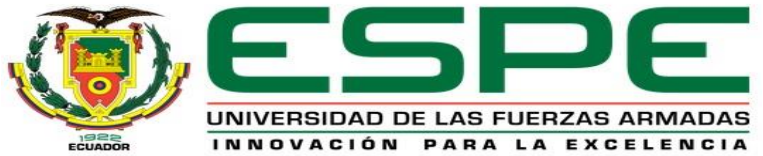

#### **Universidad de las Fuerzas Armadas ESPE**

#### **Departamento de Eléctrica, Electrónica y Telecomunicaciones**

Carrera de Tecnología superior en Automatización e Instrumentación Trabajo de integración curricular, previo a la obtención del título de Tecnólogo Superior en Automatización e Instrumentación

> **Autores:** Cajamarca Montufar, Dayana Sofía Diaz Caiza, Yaritza Lizbeth

**Tutor:** Ing. Pilatasig Panchi, Pablo Xavier

25 de Agosto del 2023 Latacunga

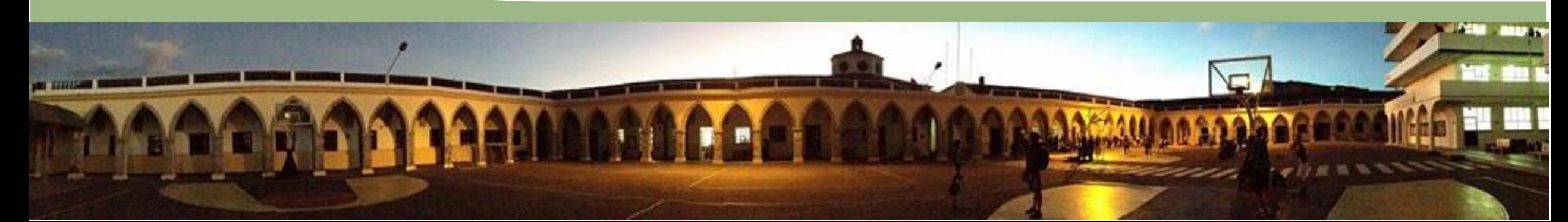

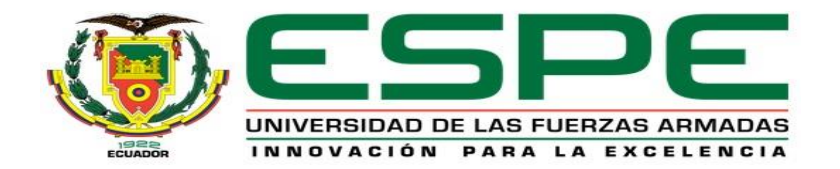

**Tema:**

# Implementación del módulo mediante el PLC S7 300 para prácticas de

programación GRAFCET en el módulo de electroneumática.

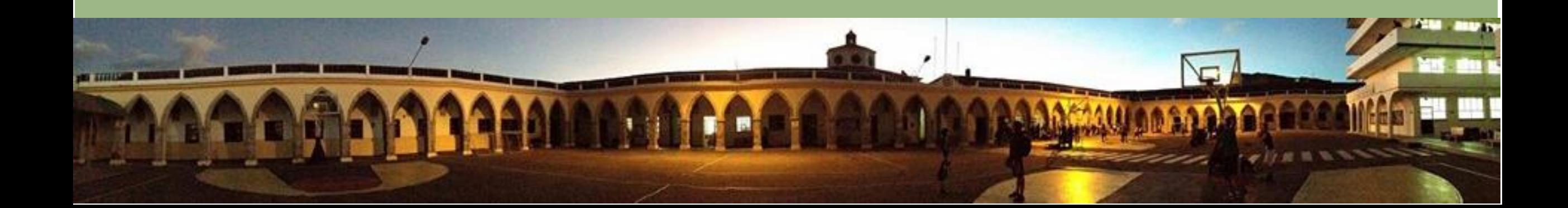

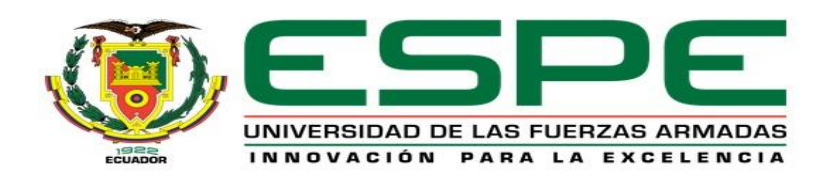

- **1.- Planteamiento del problema**
- **2.- Alcance**
- **3.- Objetivos**
- **4.-Principales campos técnicos del Sistema neumático**
- **para el control de la estación neumática.**
- **5.- Diagrama de conexionado**
- **6.- Conclusiones y recomendaciones**

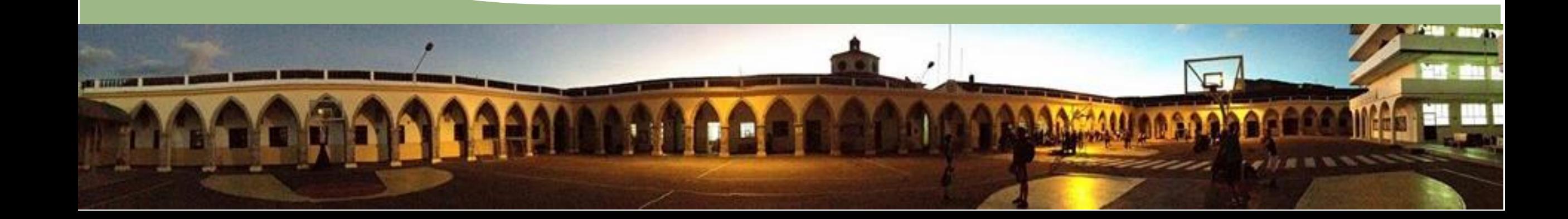

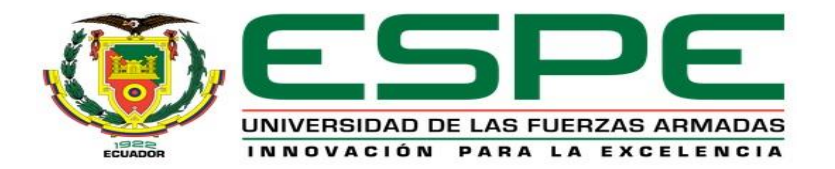

#### **1.- Planteamiento del problema**

Se realizó el levantamiento de información del módulo de electroneumática situado en el laboratorio de Instrumentación, ubicado en la Universidad de las Fuerzas Armadas Espe sede Latacunga, en donde se encontró que algunos elementos se encontraban defectuosos, como el final de carrera o también conocido como sensor límite y el relé, impidiendo asi que los estudiantes de la carrera de Tecnología Superior en Automatización e Instrumentación realicen sus prácticas de laboratorio de una manera correcta.

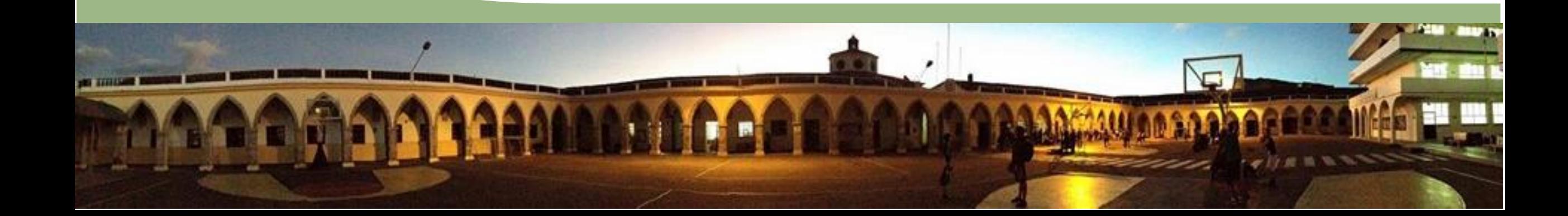

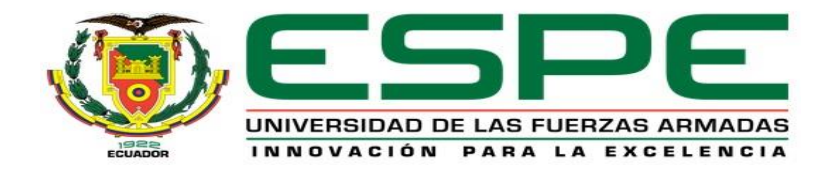

#### **2.-Alcance**

Para realizar el accionamiento de los actuadores neumáticos en el módulo, se instalará un PLC S7 300 como controlador de este sistema, utilizando un módulo de entradas y salidas digitales y así realizar una programación en lenguaje GRAFCET en el software TIA Portal V17. Se realizará la comunicación entre el módulo de electroneumática, el software TIA Portal y software Factory IO para crear escenas que permitan validar el funcionamiento de una manera que se asemeje a una parte industrial.

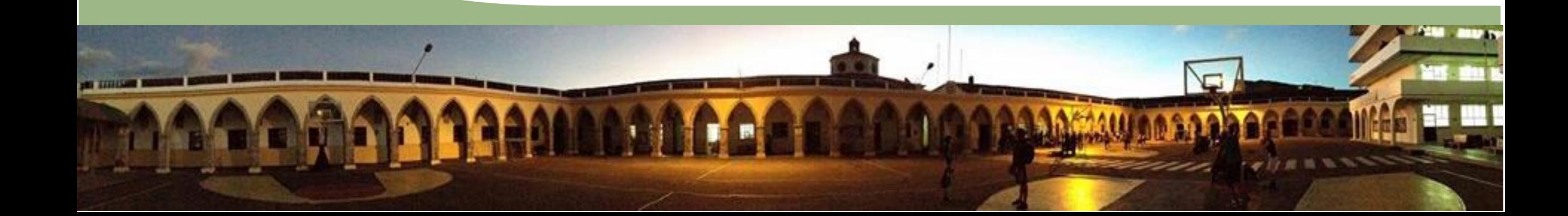

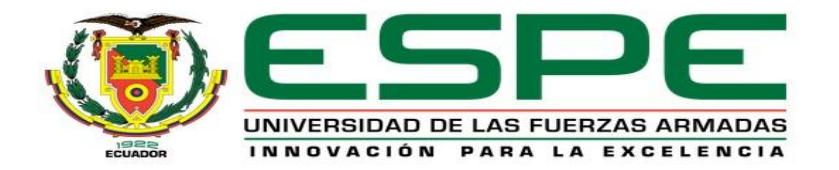

# **3.- Objetivos**

## **Objetivo general:**

• Implementar un módulo mediante el PLC S7 300 para prácticas de programación GRAFCET en el módulo de electroneumática.

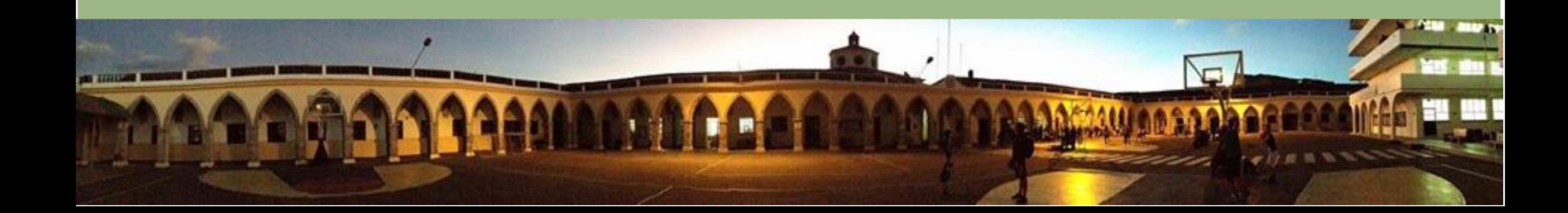

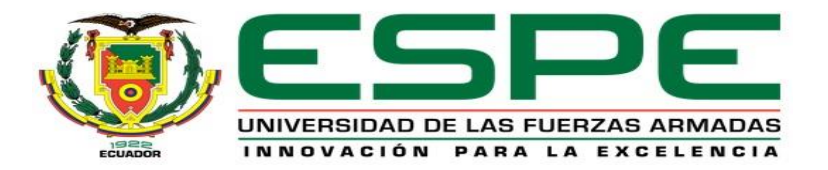

#### **Objetivos específicos:**

- Revisar hojas técnicas de cada dispositivo que se implementaran en el módulo de electroneumática.
- Realizar la programación mediante el lenguaje de etapa transición (GRAFCET) para el funcionamiento del PLC S7 300 y el módulo de electroneumática.
- Crear escenas con actuadores neumáticos en Factory IO para que interactúen con el módulo de electroneumática mediante el PLC S7 300.
- Comprobar el funcionamiento físico y de programación del PLC y los softwares asociados.

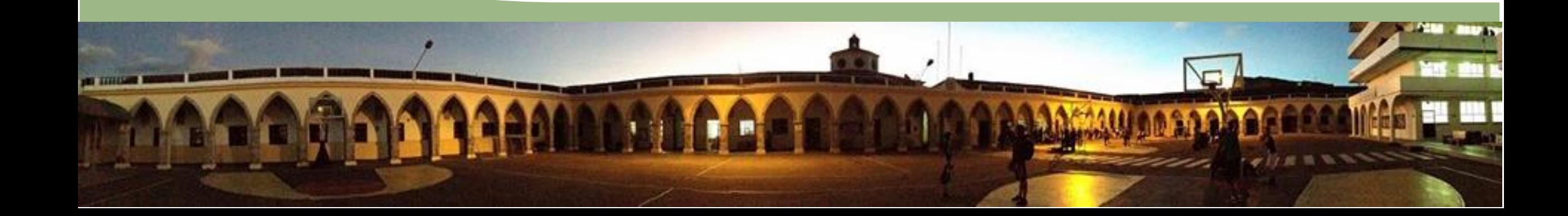

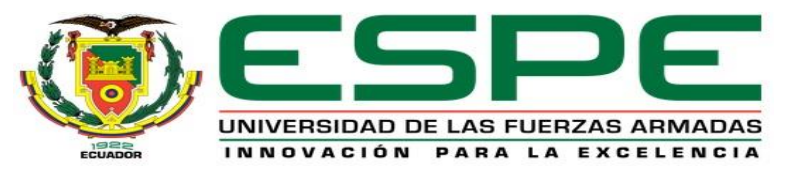

- **4.- Principales campos técnicos del Sistema neumático para el control de la estación neumática**
- **Elementos para el control de la estación neumática**
- **Programación en lenguaje GRAFCET**
- **Comunicación TIA PORTAL V17 y FACTORY I/O**
- **Comunicación HMI**

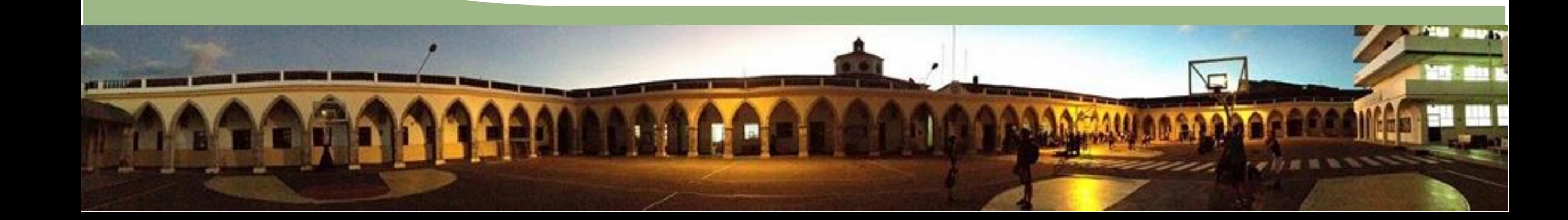

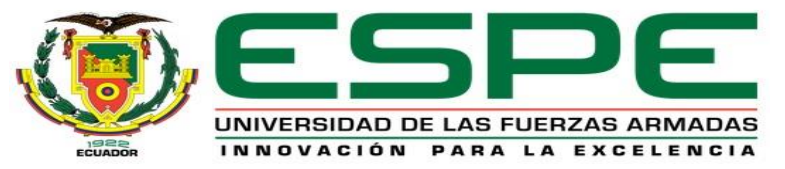

#### **Fuente de alimentación del PLC**

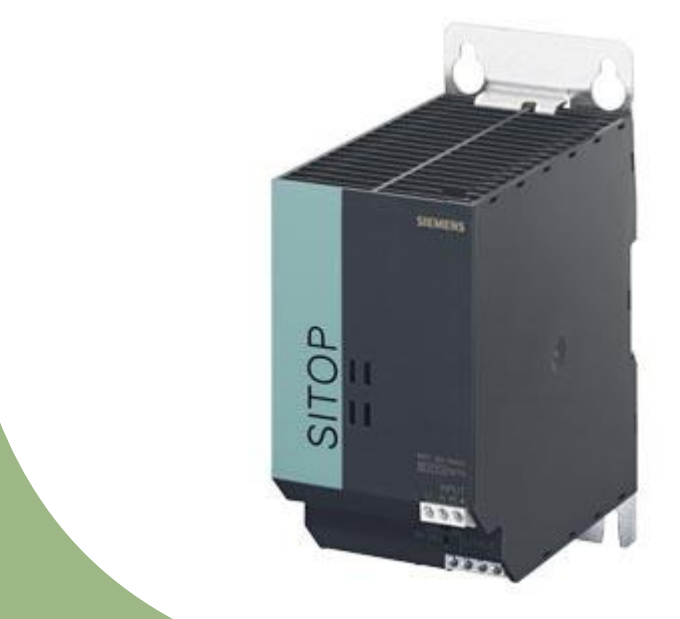

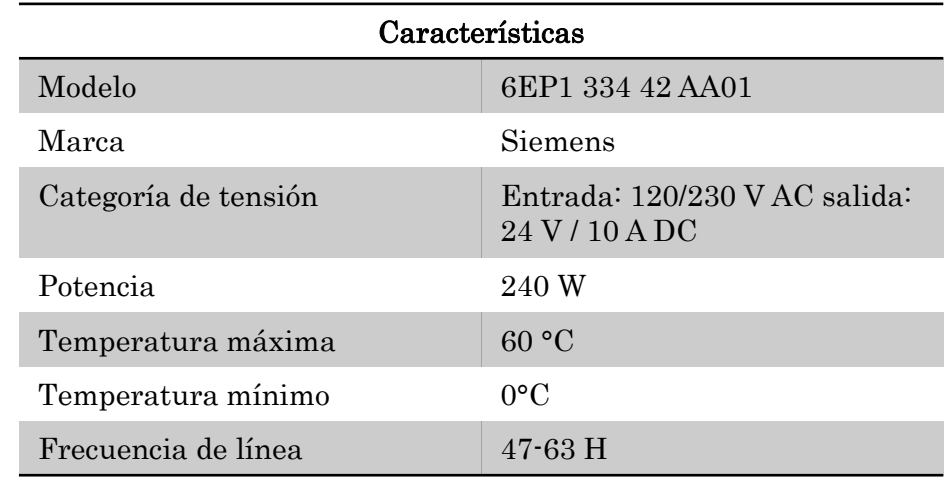

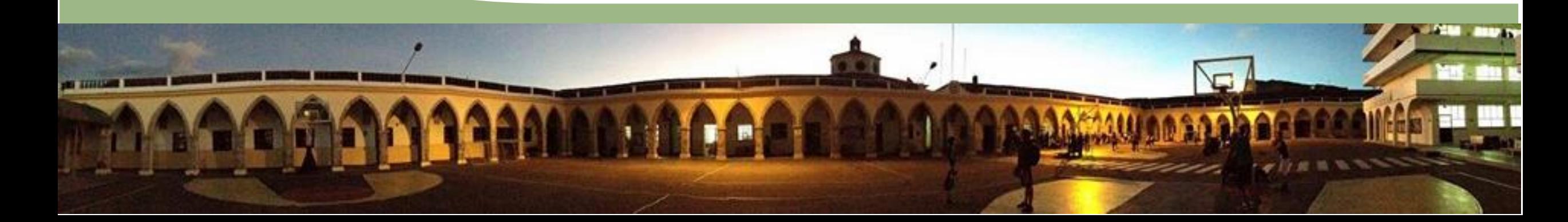

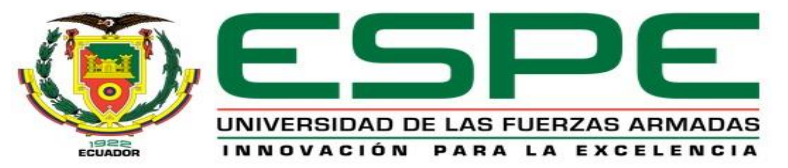

# **PLC S7 300**

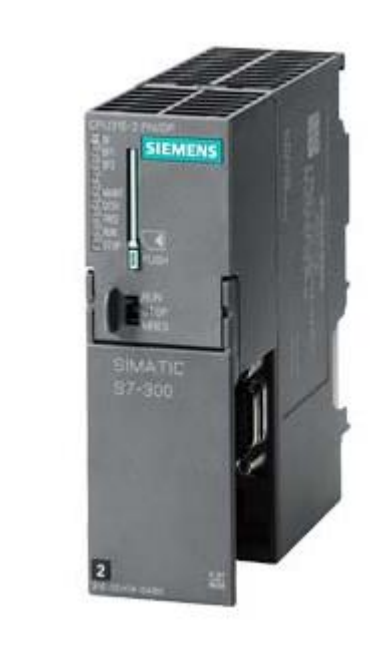

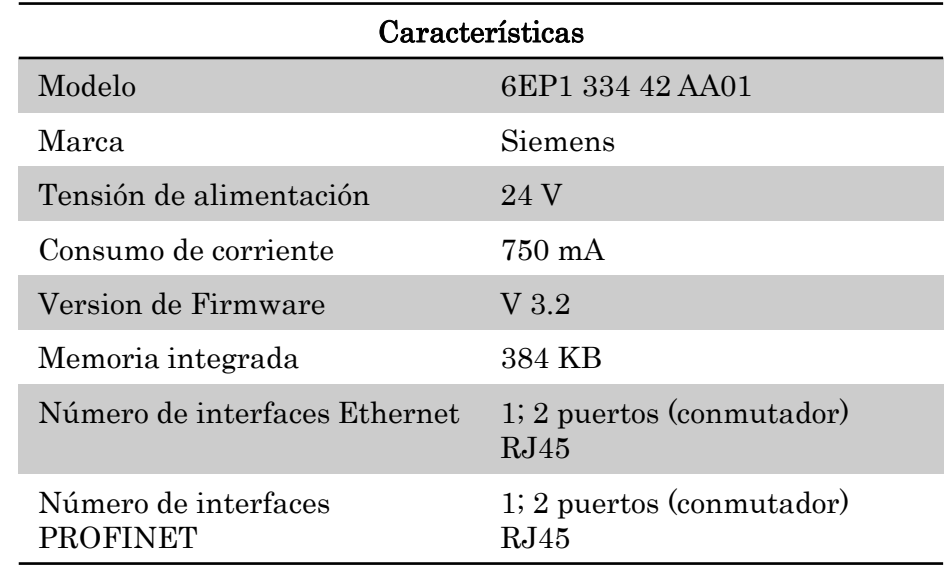

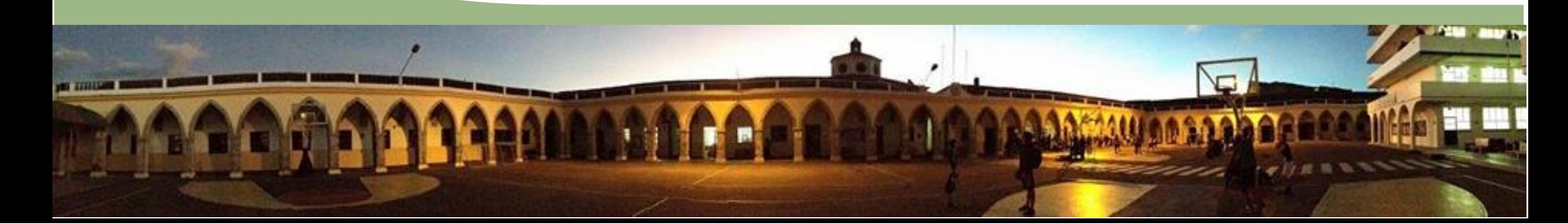

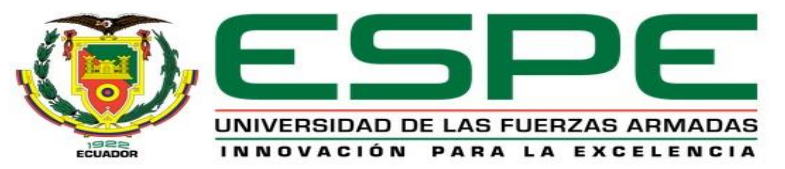

## **Módulo de entradas digitales**

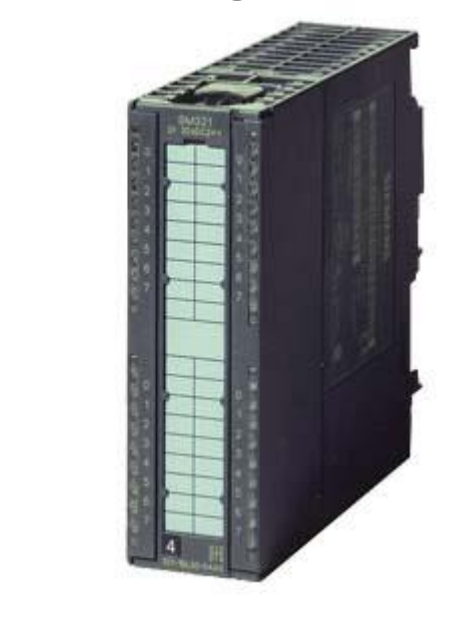

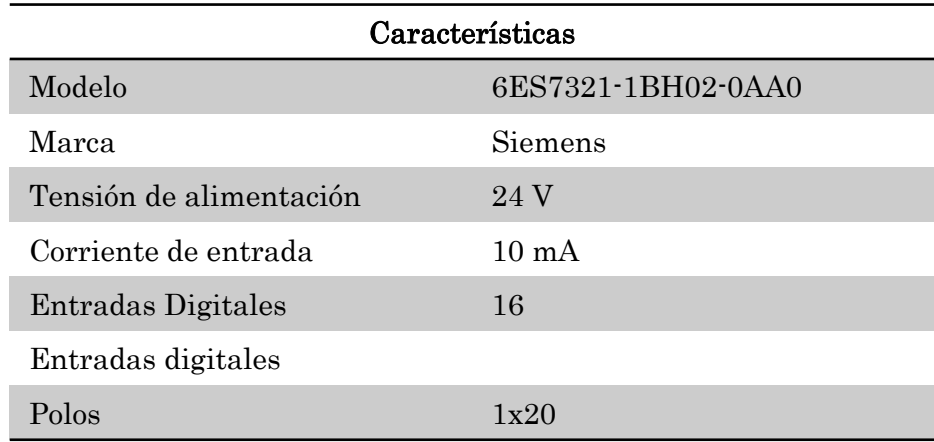

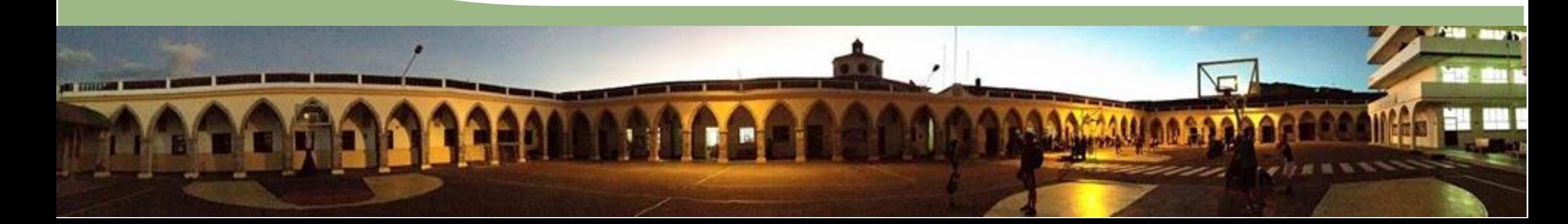

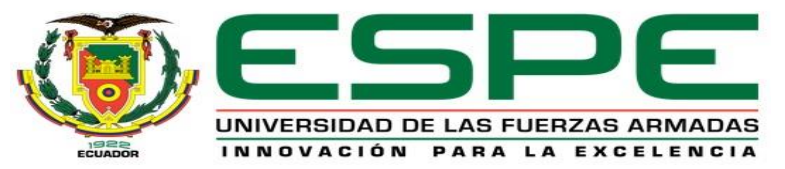

# **Módulos de salidas digitales SM 322 32DO 24V DC 0.5 A**

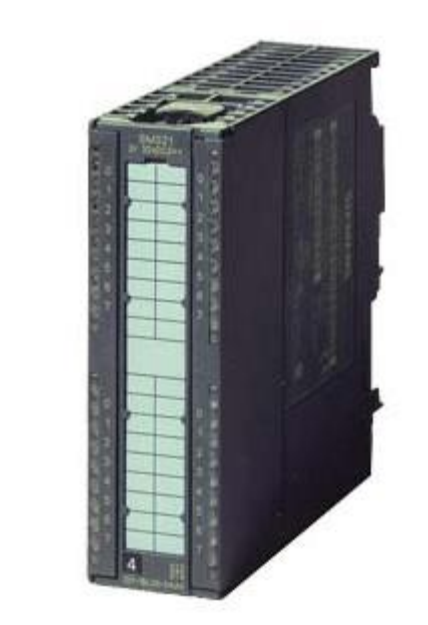

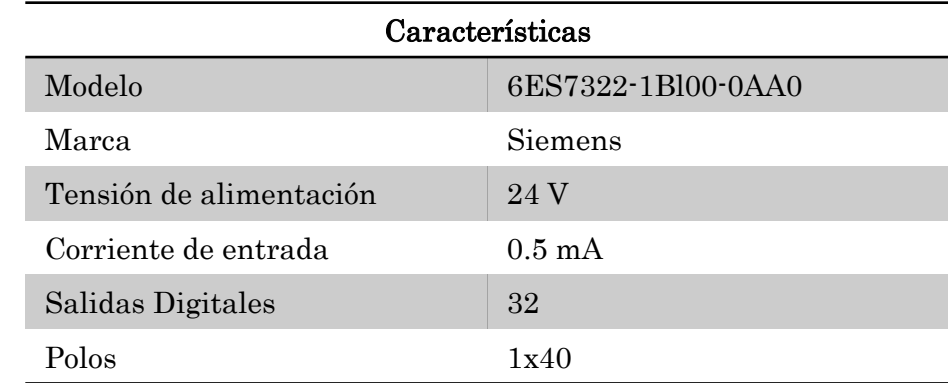

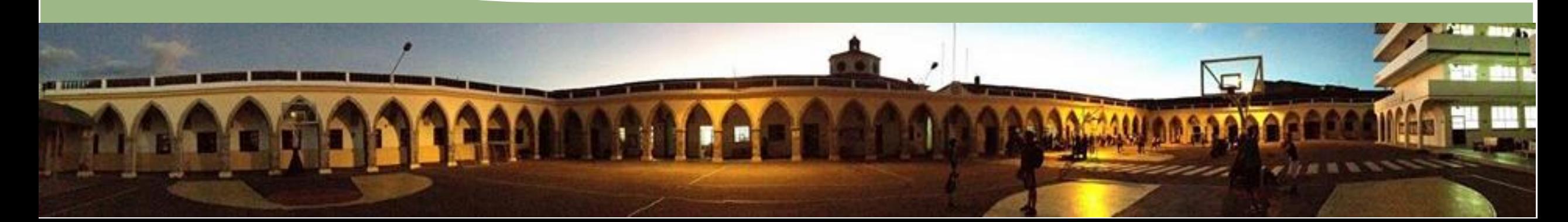

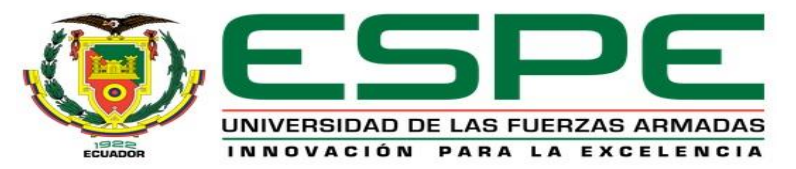

#### **Compresor de aire**

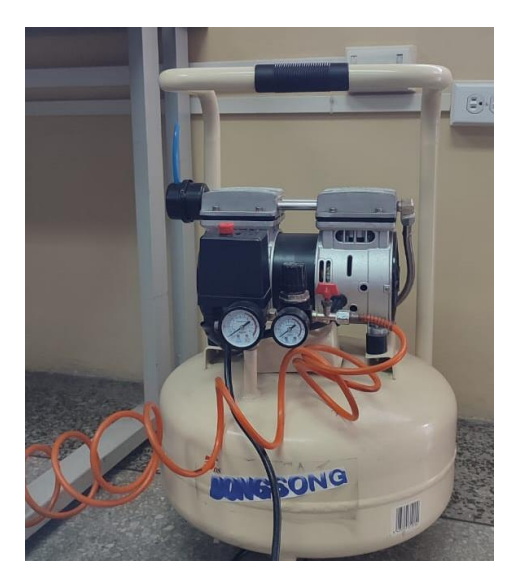

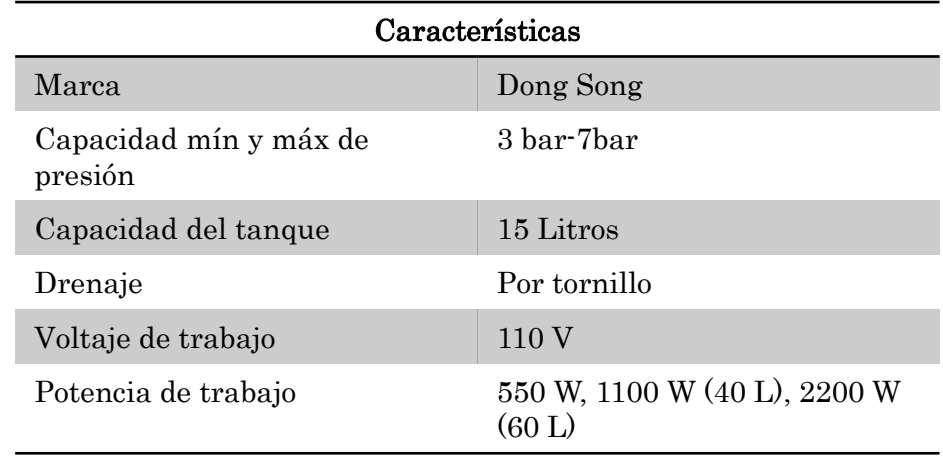

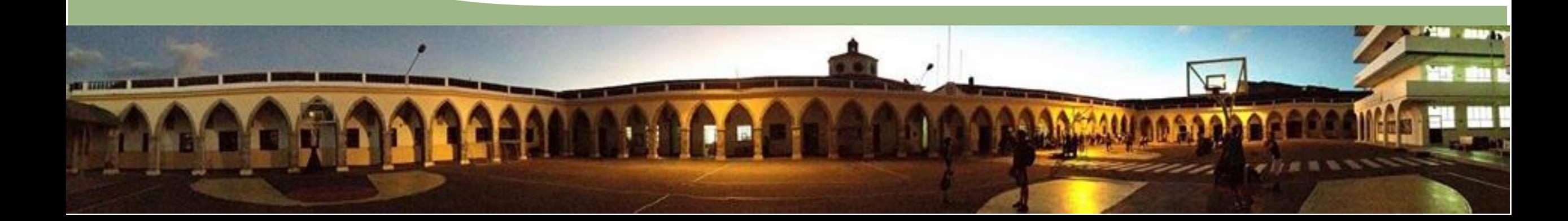

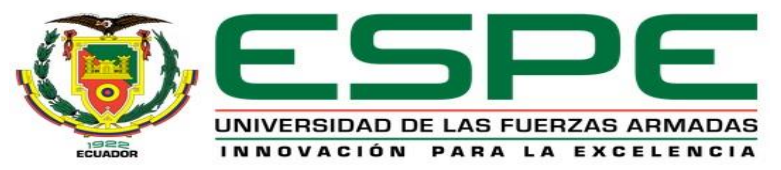

#### **Unidad de mantenimiento**

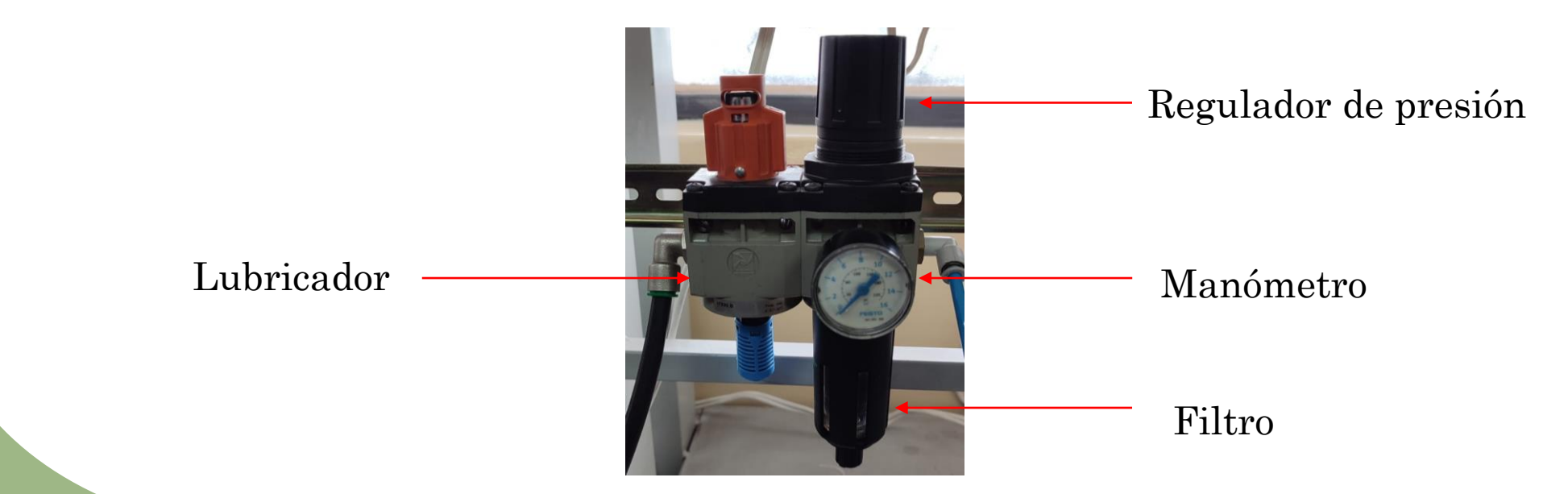

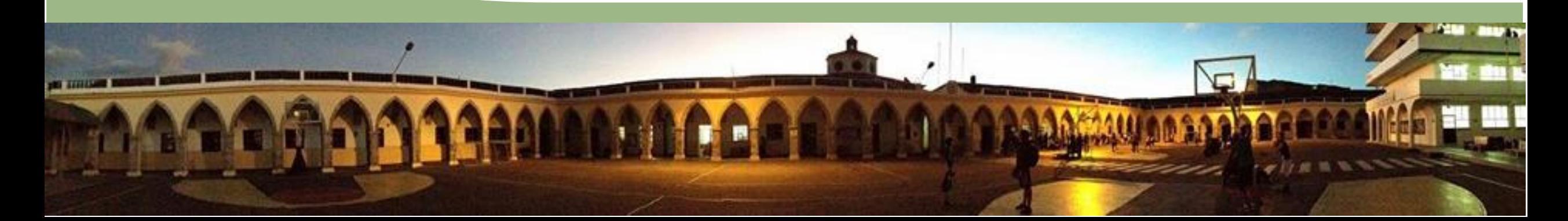

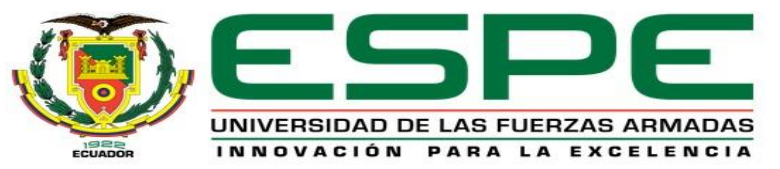

#### **Electroválvulas**

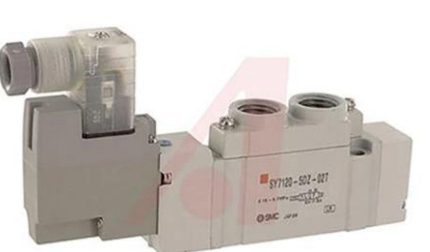

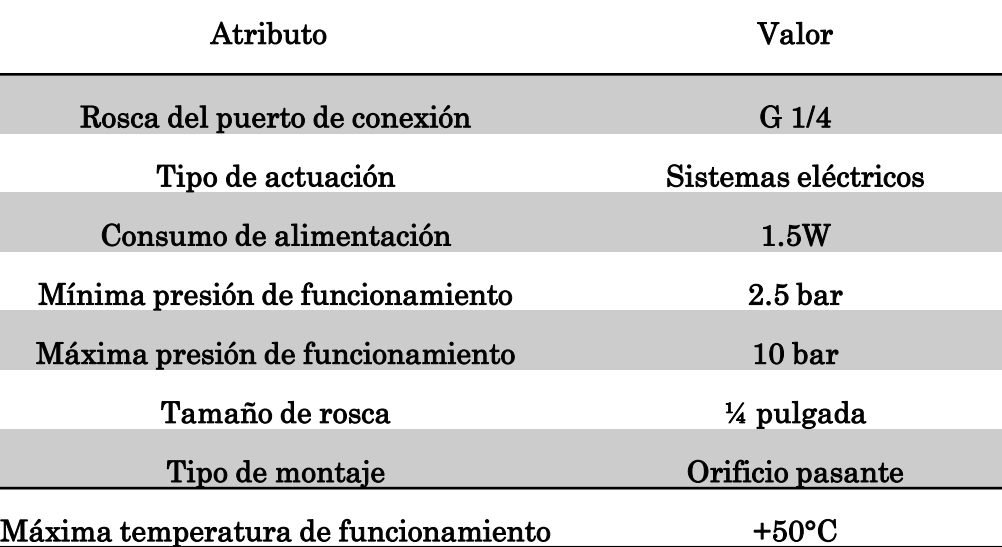

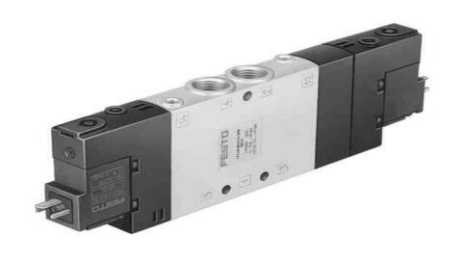

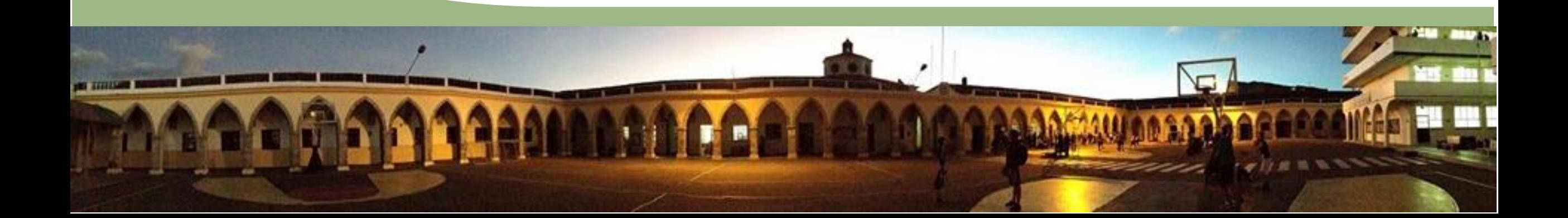

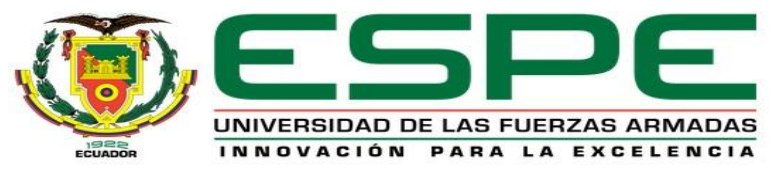

**Cilindro doble efecto** 

## **Elementos para el control de la estación neumática**

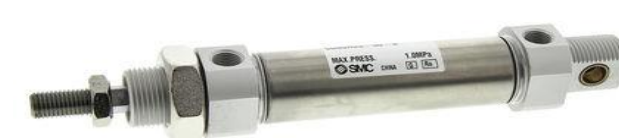

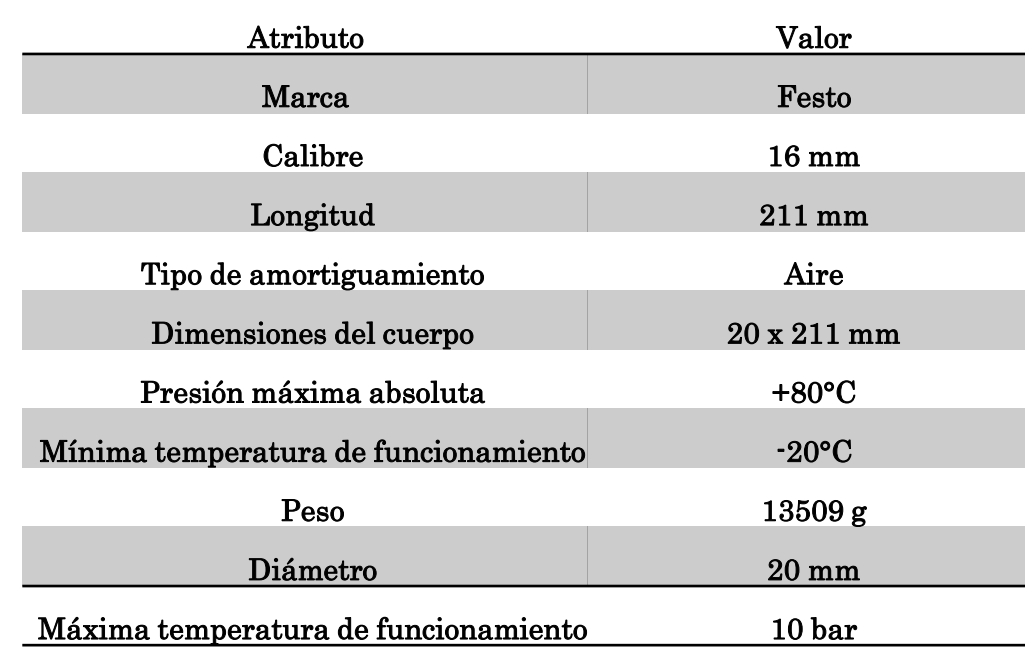

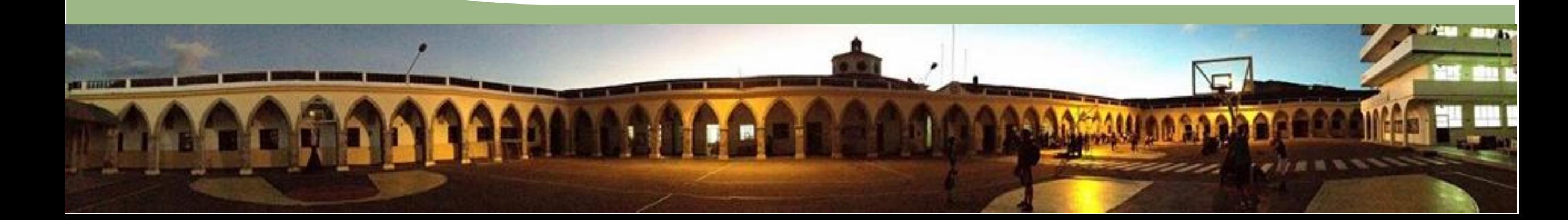

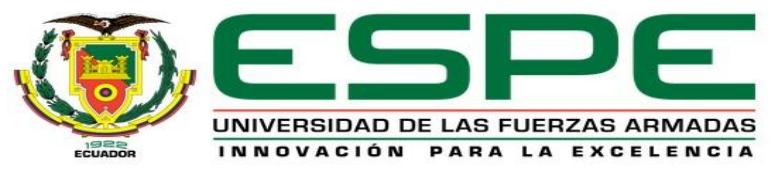

**Cilindro Doble efecto** 

#### **Elementos para el control de la estación neumática**

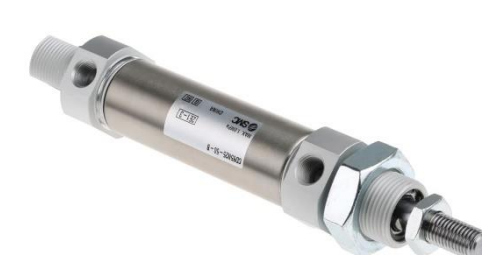

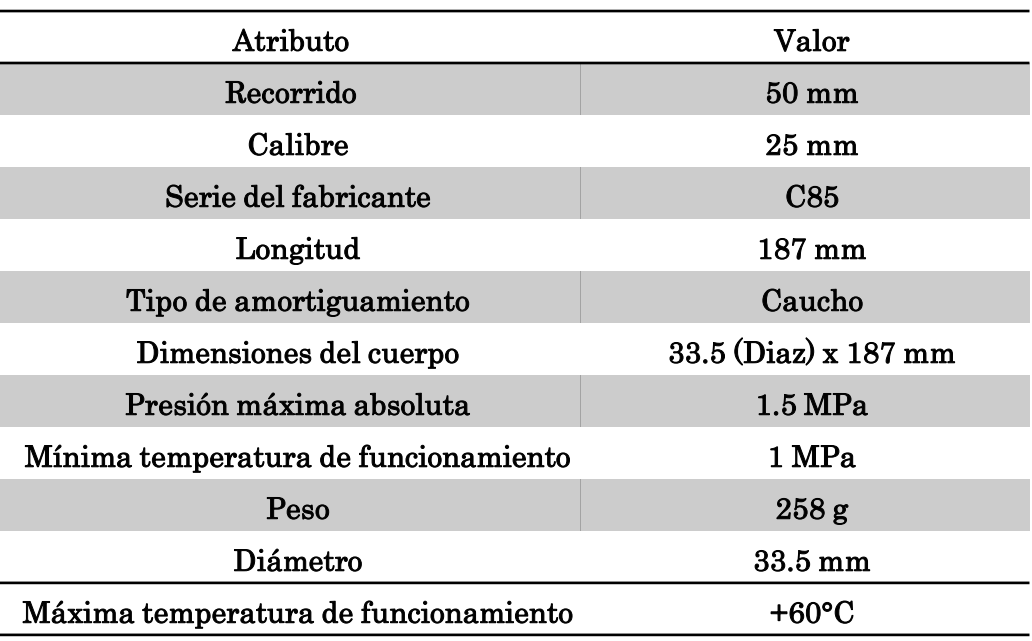

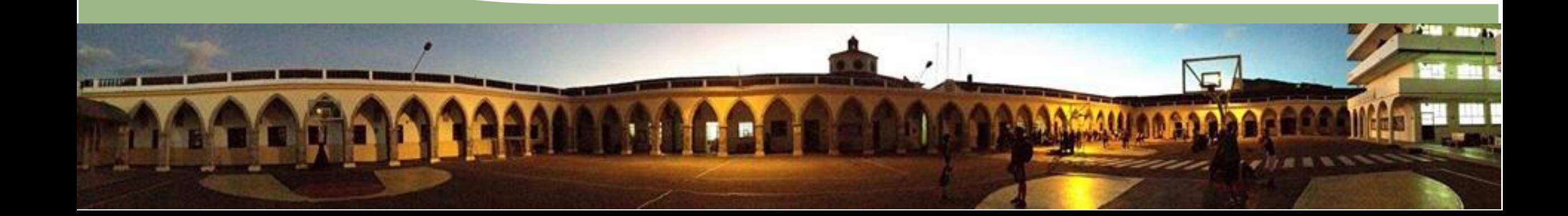

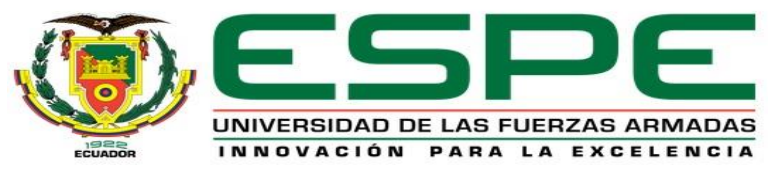

**Cilindro Doble efecto** 

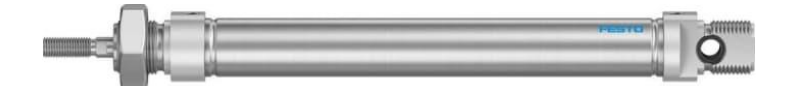

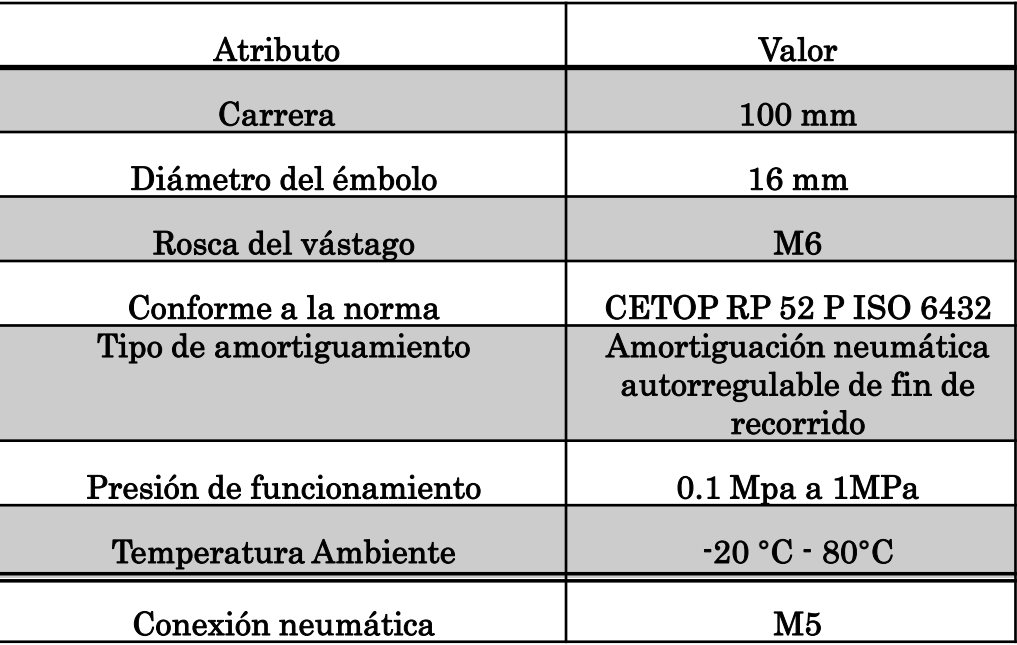

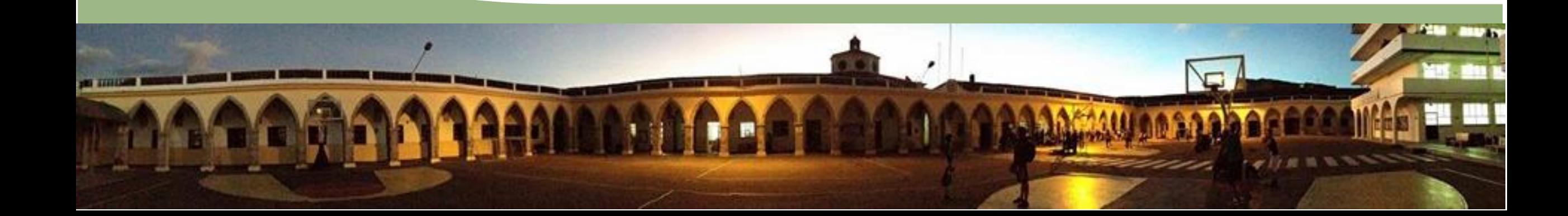

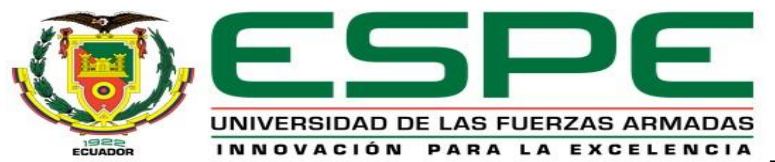

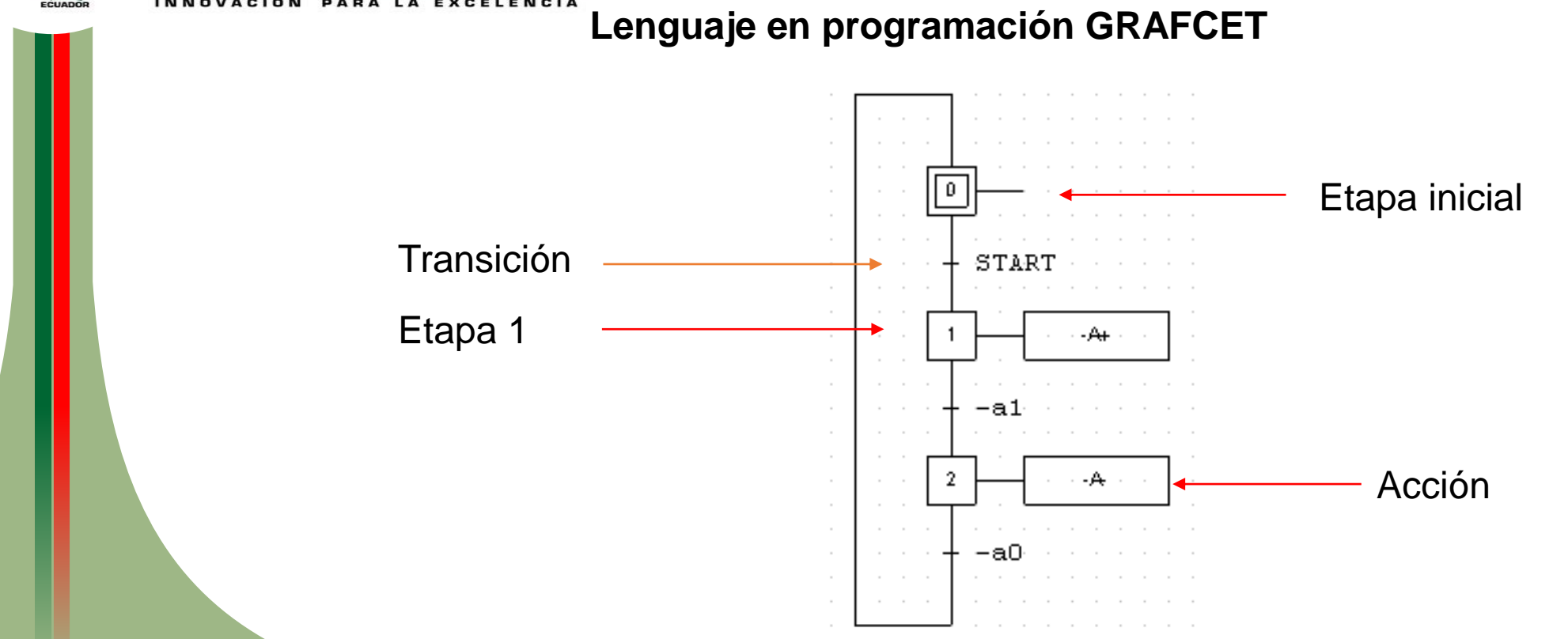

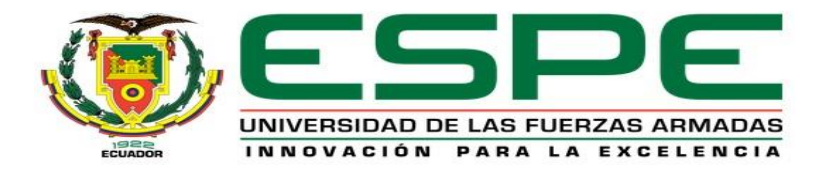

## **Lenguaje en programación Grafcet**

# **Software de programación TIA PORTAL V17**

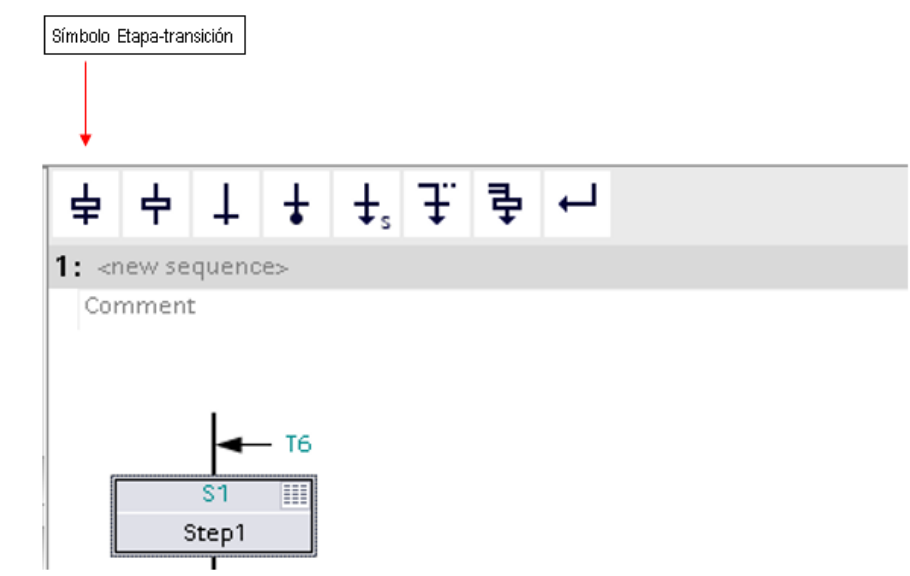

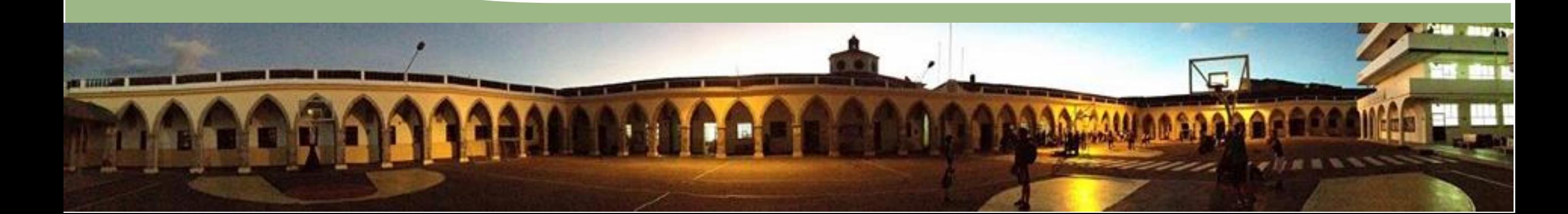

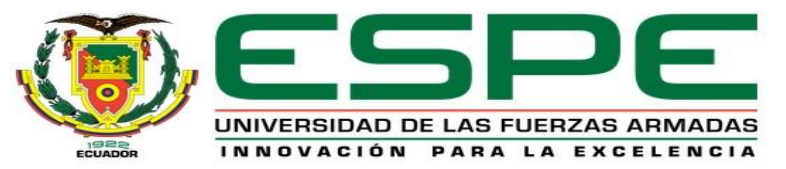

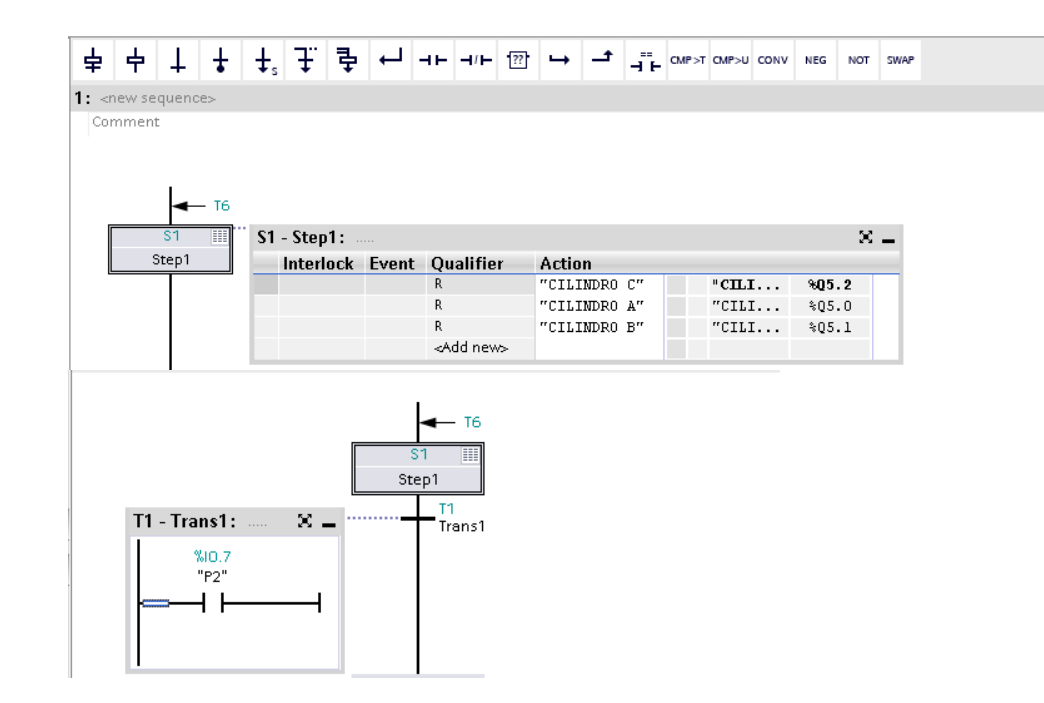

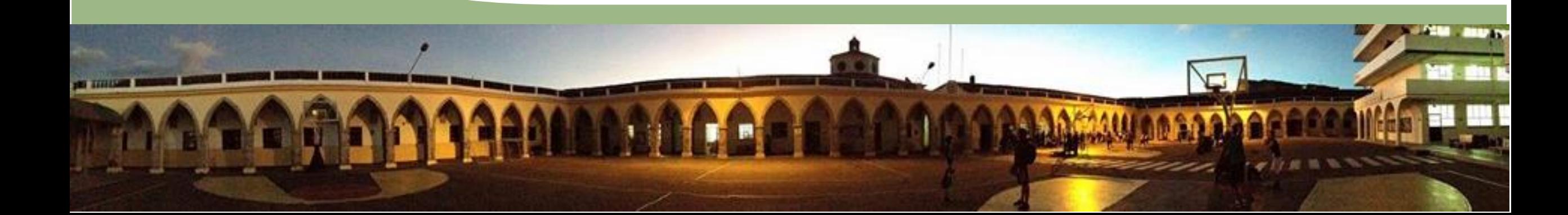

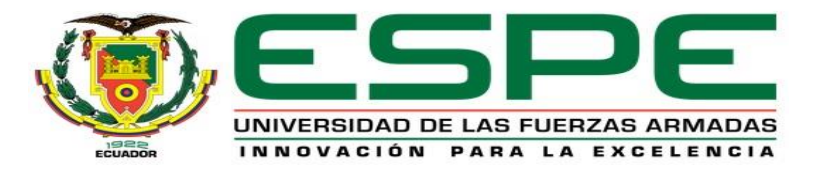

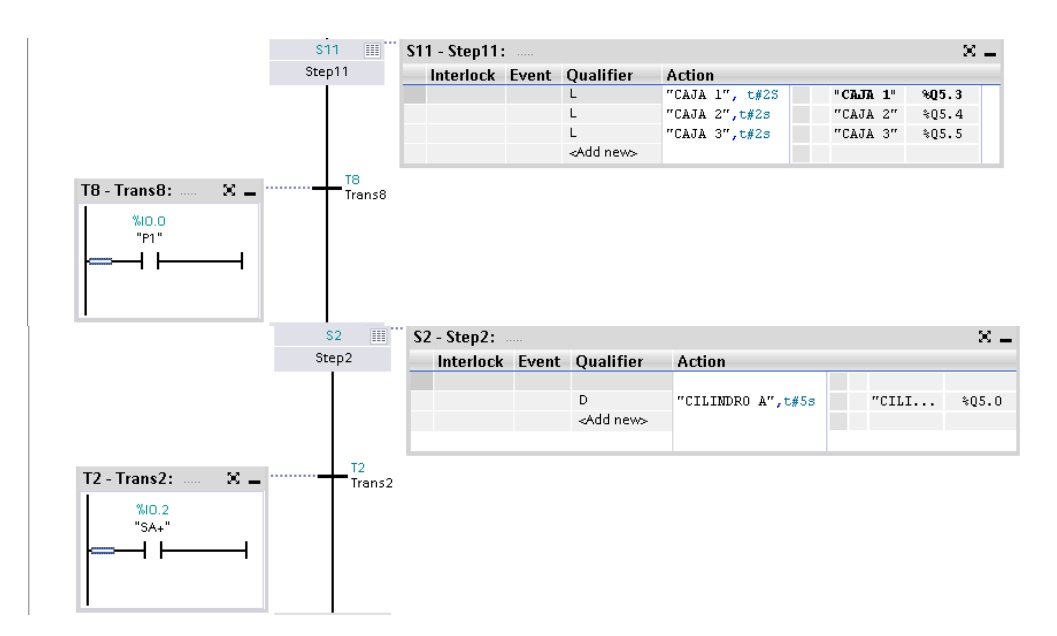

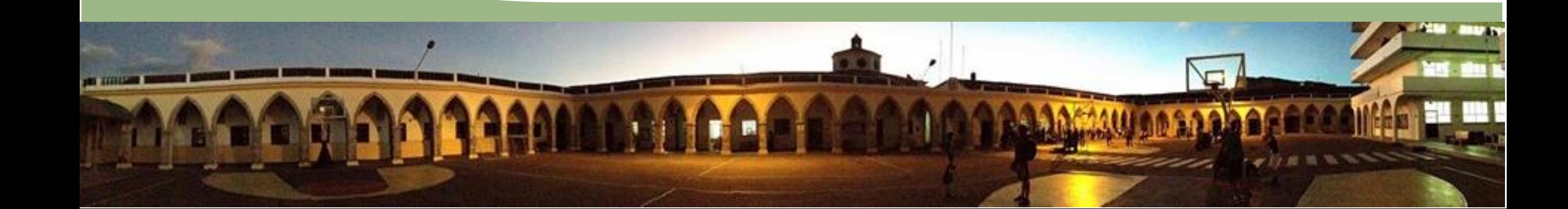

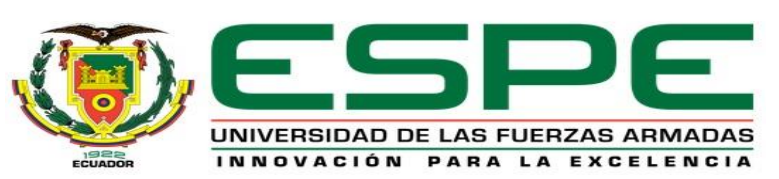

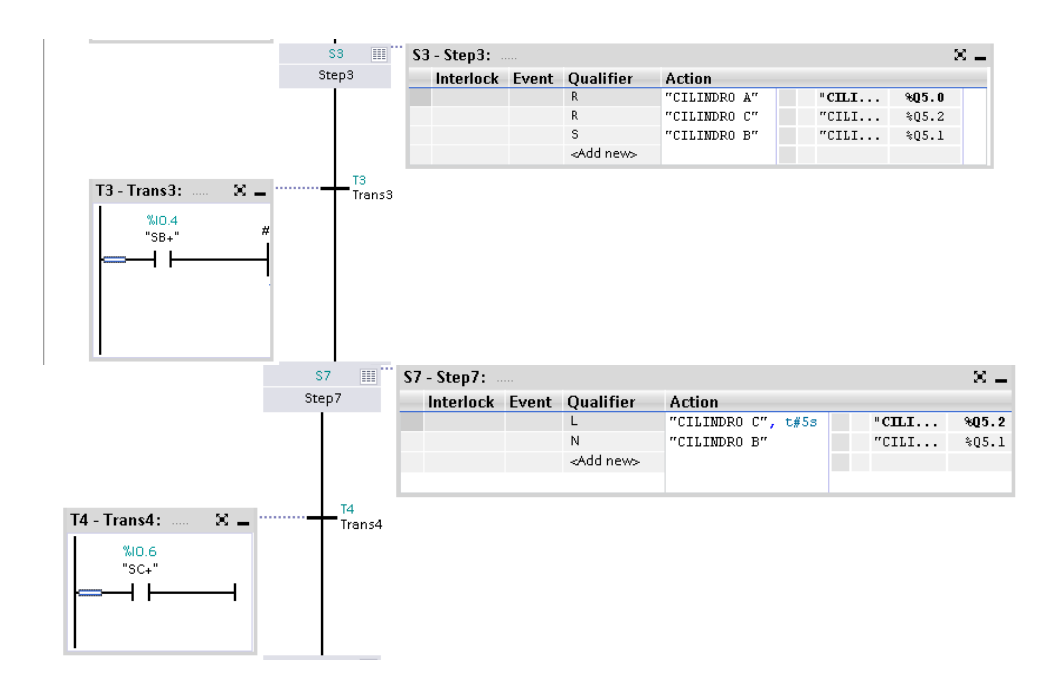

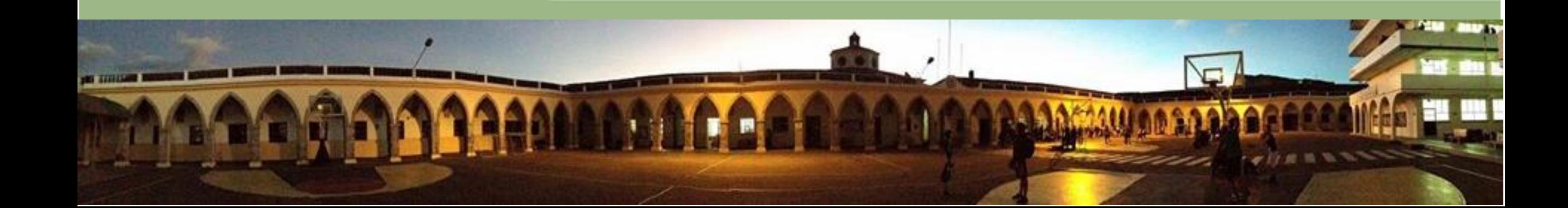

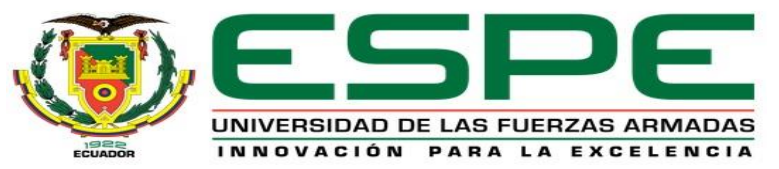

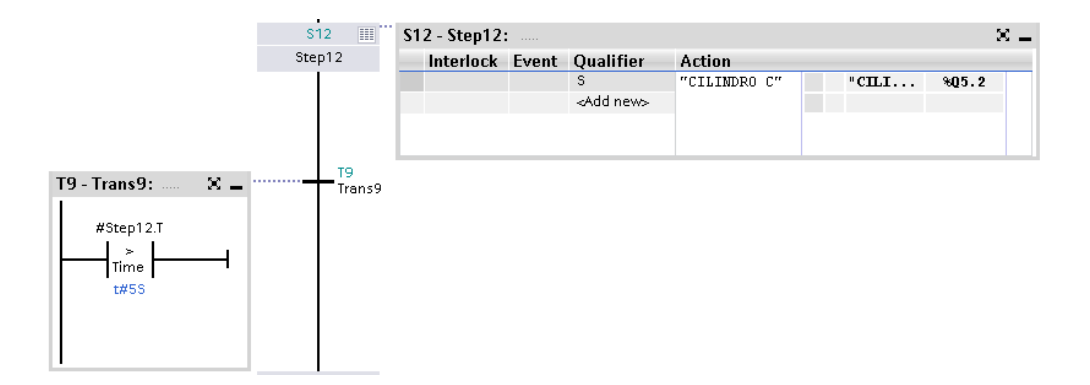

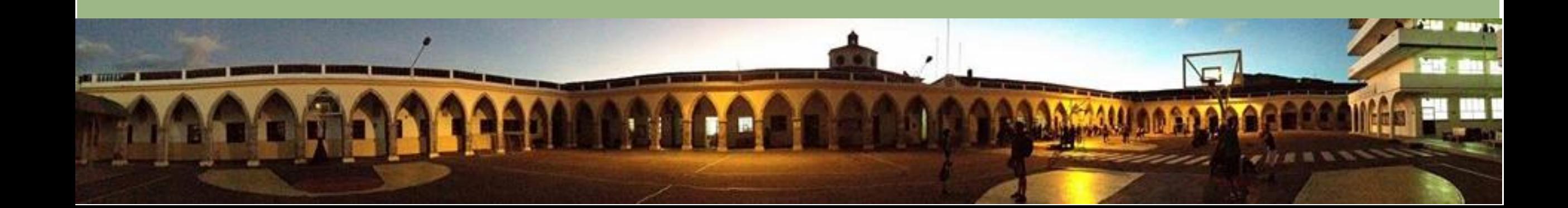

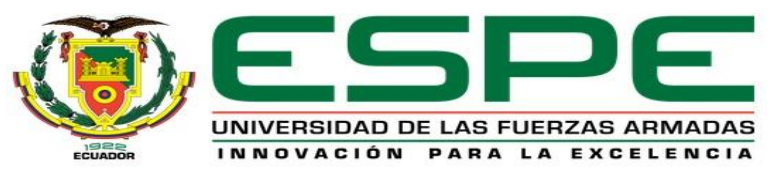

#### **Comunicación TIA PORTAL V17 y FACTORY I/O**

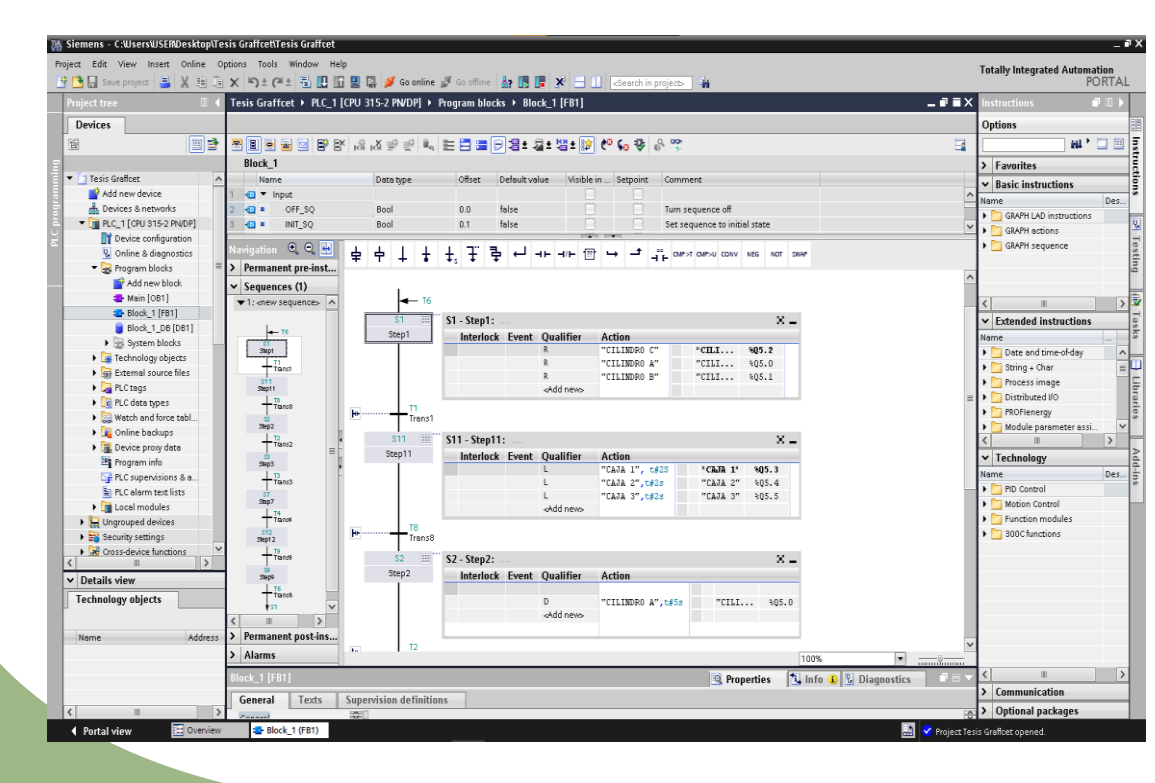

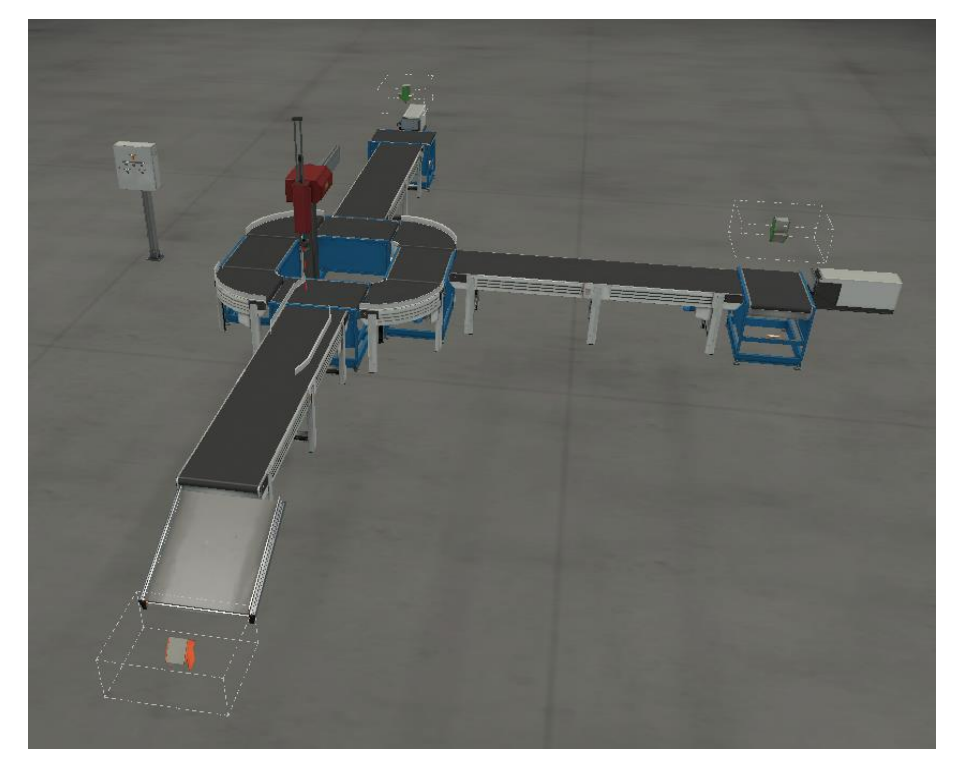

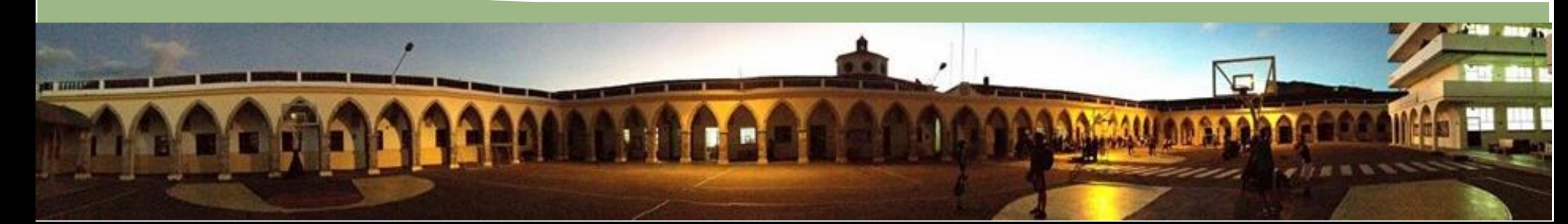

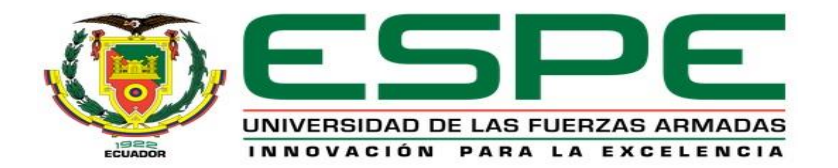

#### **Comunicación HMI (PC SISTEM)**

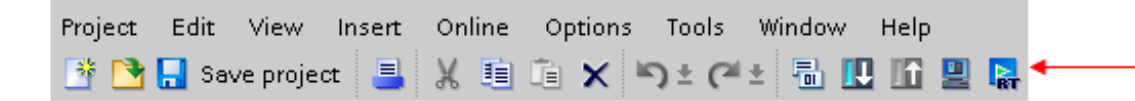

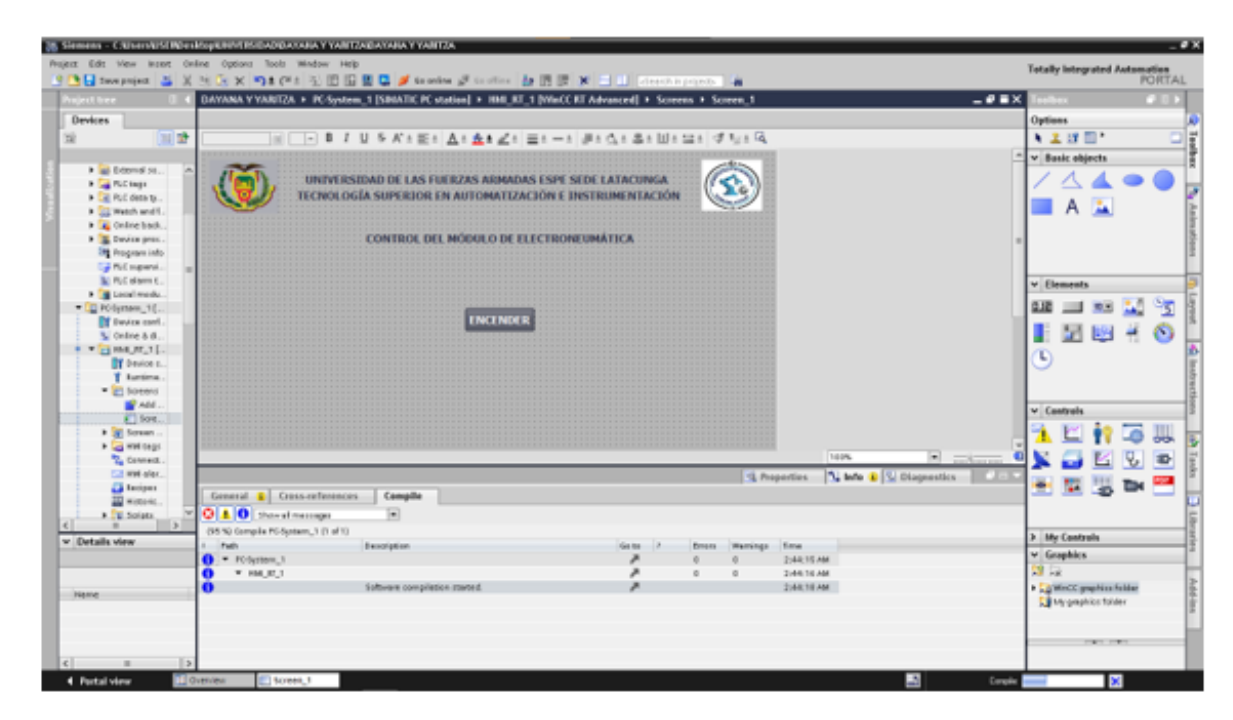

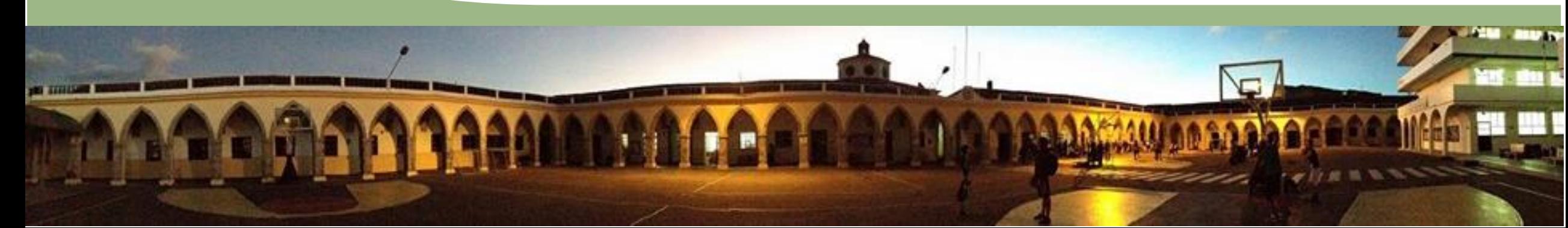

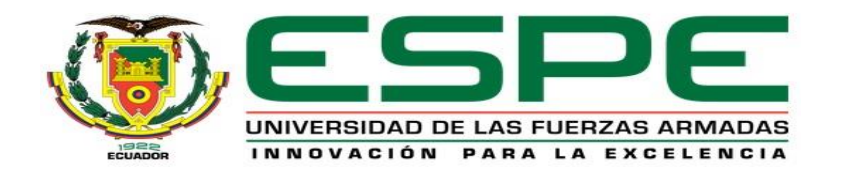

#### **EPLAN Electric P8**

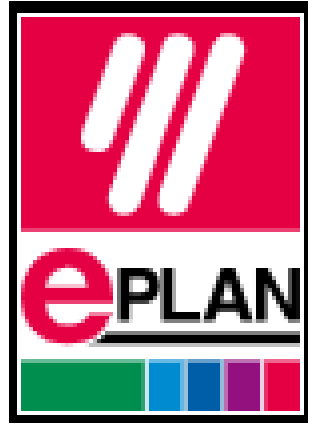

# **5.- Diagrama de conexión**

- Mejora la eficiencia del trabajo de diseño y ejecución de un proyecto.
- Reduce el número de errores e imprevistos en fases posteriores.
- Acelera y economiza procesos.
- Automatiza las tareas más repetitivas.
- Actúa como elemento de gestión para la compra de materiales, montaje de estructuras, gestión de inversiones, etc.
- Tiene múltiples opciones y posibilidades de personalización.
- Su menú de trabajo es cómodo.
- Ayuda a entregar buenas presentaciones con planos bien documentados.

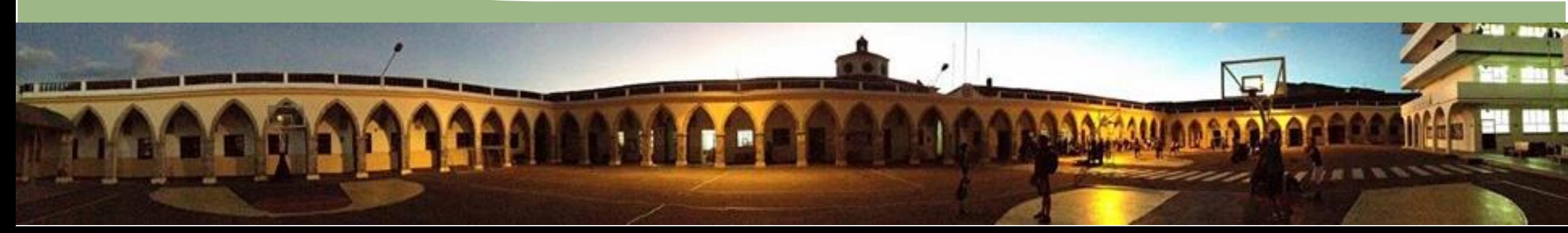

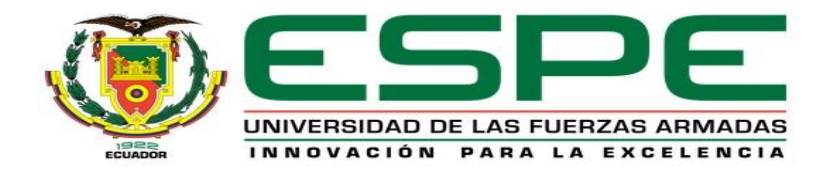

#### **6.-Conclusiones y recomendaciones**

#### **Conclusiones**

- Se realizó una secuencia en lenguaje de programación GRAFCET desarrollado en el software TIA Portal, para el accionamiento de 3 cilindros neumáticos de doble efecto, mediante el PLC S7 300 y el módulo de electroneumática.
- Con la secuencia realizada se creó una escena con actuadores neumáticos en el software Factory IO para que interactúen con el módulo de electroneumática mediante el PLC S7 300.
- Se creó una interfaz HMI para el control del módulo de electroneumática por medio del controlador S7 300.
- Se realizaron planos del diagrama de conexionado del PLC S7 300 con los módulos de entradas y salidas en el software EPLAN P8, para así mantener un registro de las conexiones realizadas.

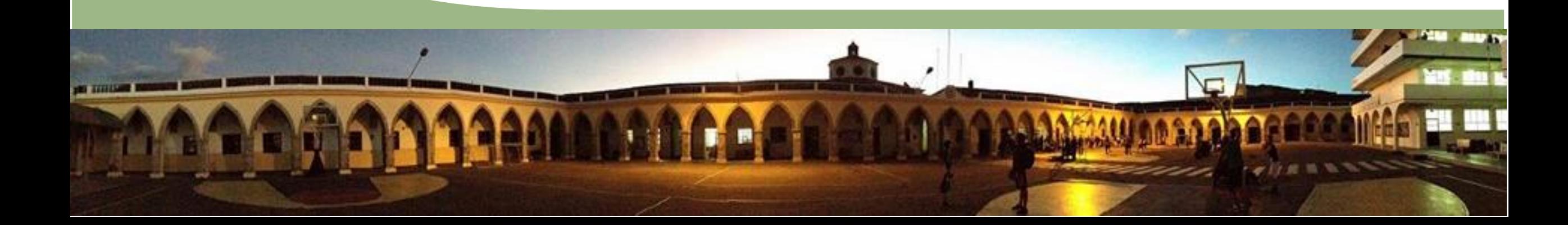

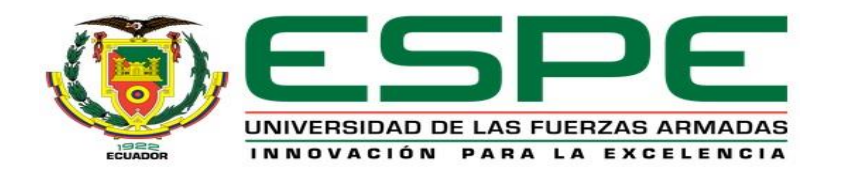

#### **Recomendaciones**

- Verificar que las conexiones sean correctas y que todos los cables se encuentren en buen estado para asi evitar errores en el funcionamiento del módulo de electroneumática.
- Verificar y colocar la IP del PLC S7 300 correctamente en el software TIA Portal V17 para permitir la comunicación entre ambos.
- Para configurar el HMI es importante obtener la dirección IP del ordenador para que ambos se reconozcan y establezcan una conexión adecuada.
- Purgar el compresor cada vez que las prácticas de laboratorio se hayan culminado, para evitar que el tanque del compresor se llene de agua y pueda existir algún daño en el equipo.

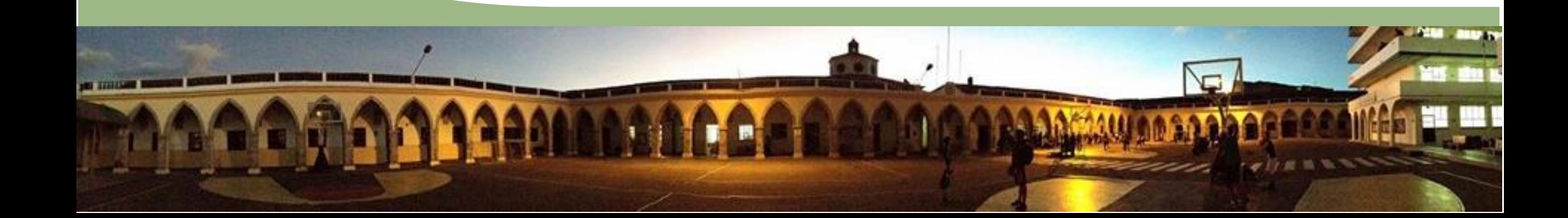

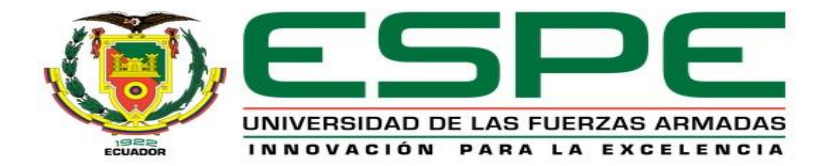

# GRACIAS POR SU ATENCIÓN

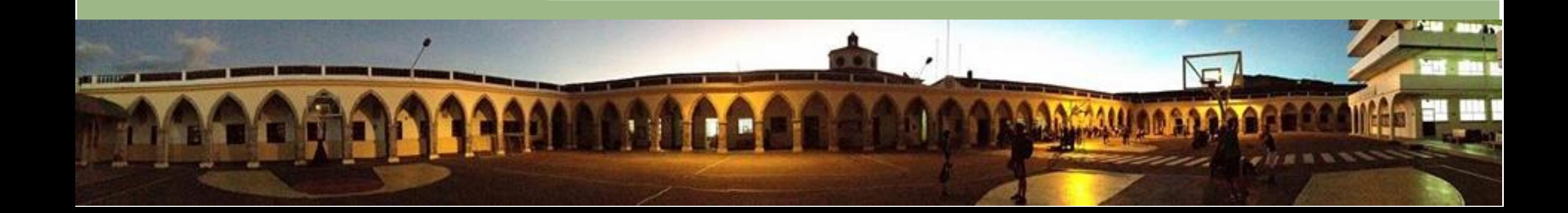